# PXI8820 光纤通讯任意波形发生

# 器

# 硬件使用说明书

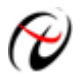

阿尔泰科技发展有限公司

产品研发部修订

# 目录

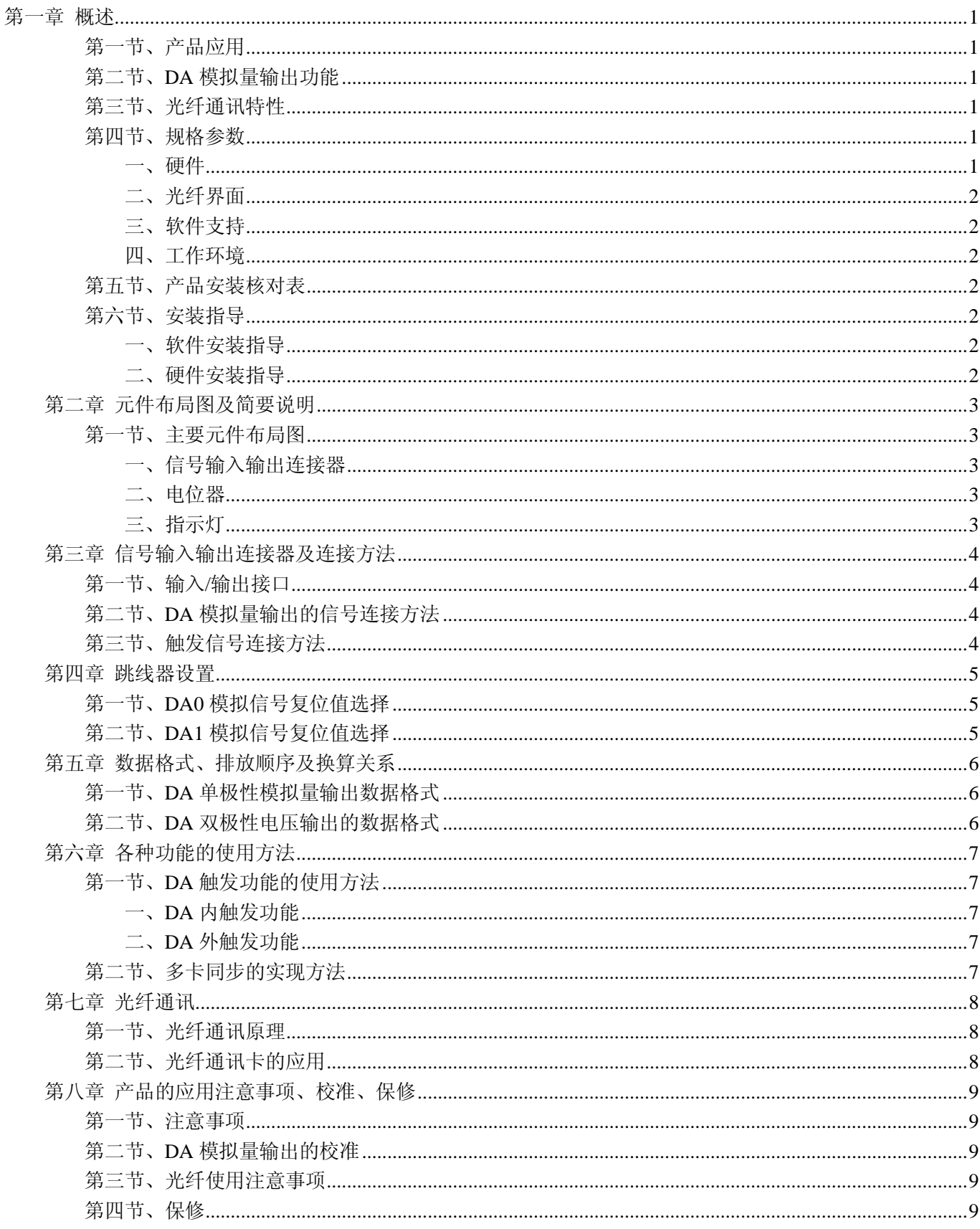

# 第一章 概述

<span id="page-2-0"></span>信息社会的发展,在很大程度上取决于信息与信号处理技术的先进性。数字信号处理技术的出现改变了信息 与信号处理技术的整个面貌,而数据采集作为数字信号处理的必不可少的前期工作在整个数字系统中起到关键 性、乃至决定性的作用,其应用已经深入到信号处理的各个领域中。实时信号处理、数字图像处理等领域对高速 度、高精度数据采集卡的需求越来越大。ISA 总线由于其传输速度的限制而逐渐被淘汰。我公司推出的基于 PCI 总线、USB 总线、PC104 总线等数据采集卡综合了国内外众多同类产品的优点,以其使用的便捷、稳定的性能、 极高的性价比,获得多家客户的一致好评,是一系列真正具有可比性的产品,也是您理想的选择。

# <span id="page-2-1"></span>第一节、产品应用

本卡是一种基于光纤通讯的任意波形发生器,与我公司产品 PCI2600 配合使用,可通过光纤接口传送数据。

# <span id="page-2-2"></span>第二节、**DA** 模拟量输出功能

- ◆ 转换器类型: DAC7641Y (2 芯片)
- ◆ 输出量程:  $0 \sim 5V$ 、 $0 \sim 10V$ 、 $\pm 5V$ 、 $\pm 10V$
- ◆ 转换精度: 16 位(Bit)
- ◆ 输出频率(Frequency): 0~100KHz
- ◆ 通道数:2 路,可同步输出
- ◆ 存诸器深度: 每路 16K 字 (点) FIFO 存储器
- ◆ 写数据方式:非空和半满查询方式
- ◆ 存储器标志:满、空、半满
- ◆ 触发源(TriggerSource): 内触发和外触发
- ◆ 触发类型(OutTriggerEdge): 外触发上升沿和下降沿
- ◆ 建立时间:10μS(to 0.003%)
- ◆ 非线性误差: ±3LSB(最大)

# <span id="page-2-3"></span>第三节、光纤通讯特性

- ◆ 传输速度: 200Mbps
- ◆ 传输距离: 可达 30Km
- ◆ 支持 "点对点"传输模式
- ◆ 支持全双工传输
- ◆ 独立接收/发送
- ◆ FIFO: 4K 字节, 32 位, 2K 独立接收/发送
- ◆ 数据读/写: 程序杳询、DMA 方式可选
- ◆ 支持 Windows 2000/XP/Vista 系统
- ◆ 防止信号干扰
- ◆ 防电气老化和化学腐蚀

# <span id="page-2-4"></span>第四节、规格参数

#### <span id="page-2-5"></span>一、硬件

- ◆ 供电电压: +5V
- ◆ FIFO: 4K 字节, 32 位
- ◆ 数据读/写: 程序杳询、DMA 方式可选
- ◆ 板数: 最大 4/PC

#### <span id="page-3-0"></span>二、光纤界面

- ◆ 光纤接口: SC 卡接式方型
- ◆ 光纤跳线: SC 型跳线
- ◆ 传输速度:200Mbps
- ◆ 传输距离: 可达 30Km
- ◆ 支持"点对点"传输模式
- ◆ 支持全双工传输
- ◆ FIFO: 2K 独立接收/发送

#### <span id="page-3-1"></span>三、软件支持

- ◆ 操作系统:Windows 2000/XP/Vista
- <span id="page-3-2"></span>四、工作环境
	- ◆ 工作温度: 0~50 ℃ (32~122 °F)
	- ◆ 相对湿度: 5~95% RH
	- ◆ 存储温度: -20~70 ℃ (-4~158 °F)

# <span id="page-3-3"></span>第五节、产品安装核对表

打开 PXI8820 板卡包装后,你将会发现如下物品:

- 1、 PXI8820 板卡一个
- 2、 ART 软件光盘一张, 该光盘包括如下内容:
	- a) 本公司所有产品驱动程序,用户可在 PCI 目录下找到 PCI2600 驱动程序,安装好驱动后,PXI8820 的 DA 采集程序请使用 PCI2600 的 DA 采集程序;
	- b) 用户手册(pdf 格式电子文档);

# <span id="page-3-4"></span>第六节、安装指导

# <span id="page-3-5"></span>一、软件安装指导

在不同操作系统下安装PXI8820板卡的方法一致,在本公司提供的光盘中含有PCI2600安装程序Setup.exe,用 户双击此安装程序按界面提示即可完成安装,安装完后使用PCI2600的DA采集程序。

#### <span id="page-3-6"></span>二、硬件安装指导

 在硬件安装前首先关闭系统电源,待插好板卡电源后开机,开机后系统会自动弹出硬件安装向导,用户可选 择系统自动安装或手动安装。

注意:不可带电插拔板卡。

# 第二章 元件布局图及简要说明

# <span id="page-4-1"></span><span id="page-4-0"></span>第一节、主要元件布局图

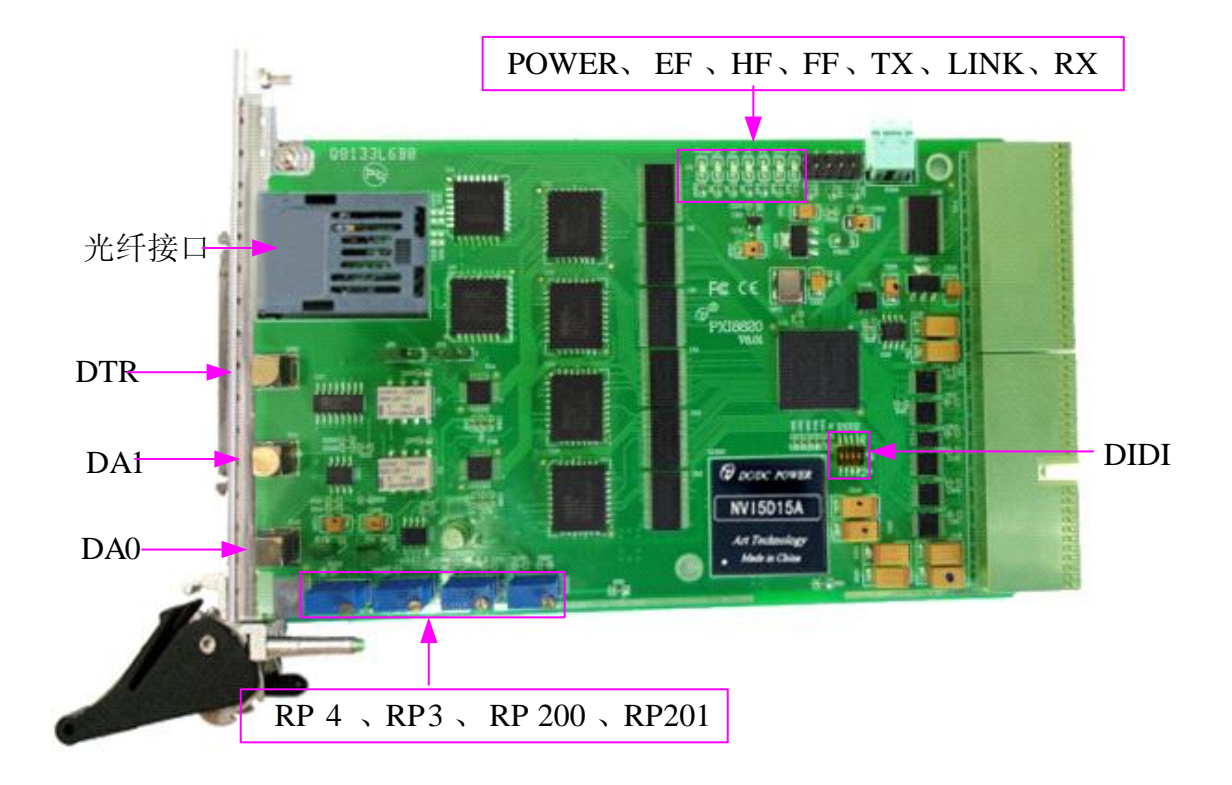

# <span id="page-4-2"></span>一、信号输入输出连接器

DTR:数字量触发信号输入端 DA1、DA0:模拟量信号输出端 DIDI: 地址拨码开关 P200: +5V 电源输入端子 以上连接器的详细说明请参考《信号输入输出连接器》章节。

#### <span id="page-4-3"></span>二、电位器

RP3:DA0 输出电压满度调节 RP4:DA1 输出电压满度调节 RP200:DA0 输出电压零点调节 RP201:DA1 输出电压零点调节 以上电位器的详细说明请参考[《产品的应用注意事项、校准、保修》](#page-10-5)章节。

# <span id="page-4-4"></span>三、指示灯

Power:电源指示灯 FF: FIFO 溢出状态指示灯 HF: FIFO 半满状态指示灯 EF: FIFO 非空状态指示灯 LINK: 光纤连接指示灯 RX:发送指示灯 TX:接收指示灯

# 第三章 信号输入输出连接器及连接方法

#### <span id="page-5-1"></span><span id="page-5-0"></span>第一节、输入**/**输出接口

在 PXI8820 板卡的一侧有 3 个信号接口, 从靠近电位器的一端往远离电位器的方向, 依次为 DA0、DA1、 DTR 信号端口,其中 DA0、DA1 为 2 路模拟量同步输出信号端;DTR 为触发信号输入端。它们的具体连接方法 请分别参考《DA [模拟量输出的信号连接方法》](#page-5-4)、[《触发信号连接方法》](#page-5-5)。

# <span id="page-5-2"></span>第二节、**DA** 模拟量输出的信号连接方法

<span id="page-5-4"></span>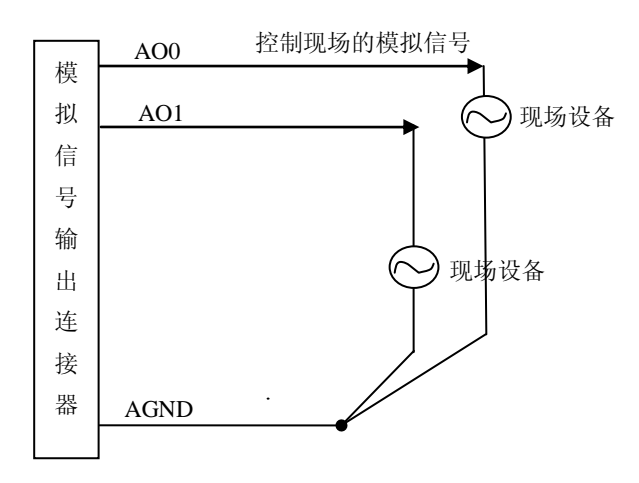

# <span id="page-5-5"></span><span id="page-5-3"></span>第三节、触发信号连接方法

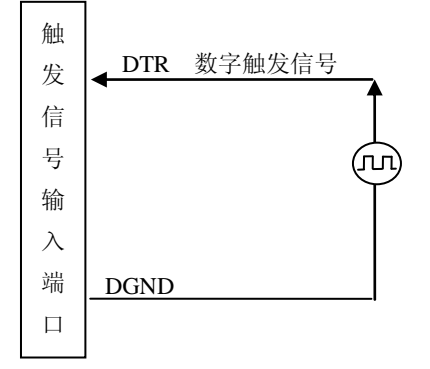

# 第四章 跳线器设置

<span id="page-6-0"></span>在PXI8820板上,D/A模拟输出范围可选择单极性0~5V、0~10V输出,或选择双极性±5V、±10V输出,通 过跳线JP1、JP2选择DA1、DA0的复位值, 跳线跨接1-2脚(默认)时, 复位值为对应量程的中间值, 跨接2-3时, 复位值对应量程的最小值。具体跳线设置可见下表。

# <span id="page-6-1"></span>第一节、**DA0** 模拟信号复位值选择

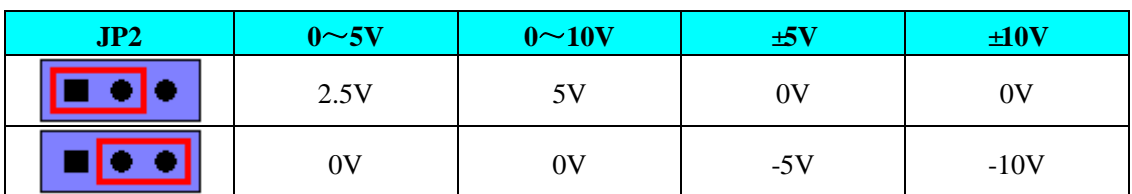

# <span id="page-6-2"></span>第二节、**DA1** 模拟信号复位值选择

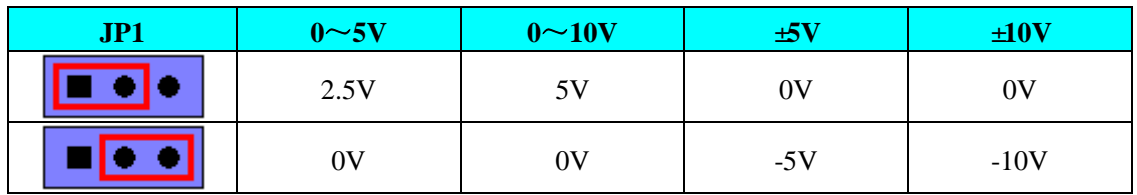

# 第五章 数据格式、排放顺序及换算关系

#### <span id="page-7-1"></span><span id="page-7-0"></span>第一节、**DA** 单极性模拟量输出数据格式

如下表如示:

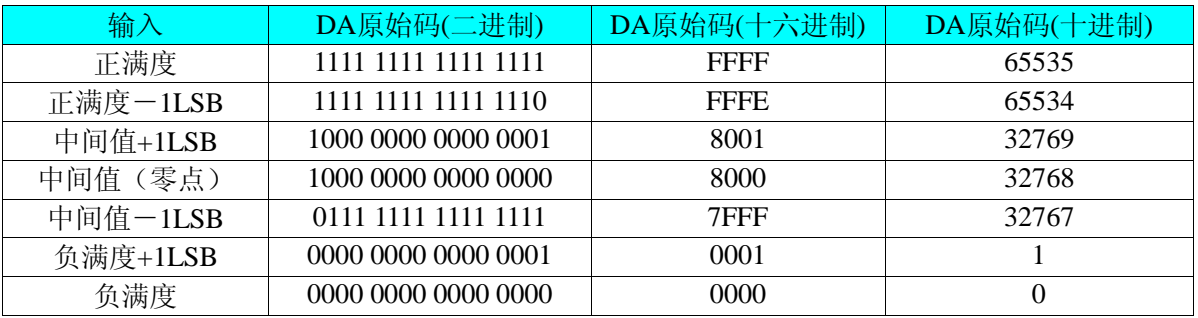

注明: 当输出量程为0~5V 、0~10V时, 即为单极性输出。假定输出的电压值为Volt(单位为mV), 写向设备 的DA原始码为nDAData,则换算关系如下:(注意上限不能超过65535)

 $0~5V$  量程时: nDAData = Volt / (5000.00/65536);

 $0 \sim 10V$ 量程时: nDAData = Volt / (10000.00/65536);

#### <span id="page-7-2"></span>第二节、**DA** 双极性电压输出的数据格式

如下表所示:

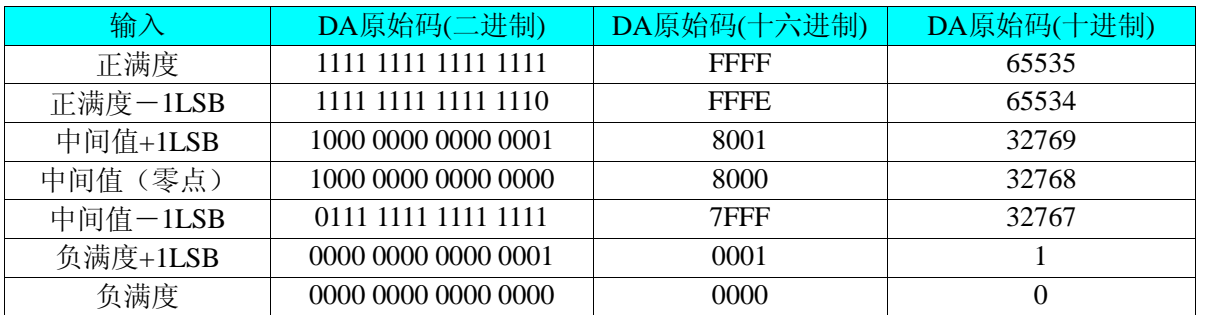

注明: 当输出量程为±5V、±10V 时, 即为双极性输出。假定输出的电压值为 Volt(单位为 mV), 写向设备的 DA 原始码为 nDAData, 则换算关系如下:(注意上限不能超过 65535)

±5V量程时:nDAData = Volt / (10000.00/65536) + 32768;

 $±10V$ 量程时: nDAData = Volt / (20000.00/65536) + 32768;

# 第六章 各种功能的使用方法

# <span id="page-8-1"></span><span id="page-8-0"></span>第一节、**DA** 触发功能的使用方法

#### <span id="page-8-2"></span>一、**DA** 内触发功能

在初始化DA时,若DA硬件参数DAPara.TriggerSource = PXI8820\_IN\_TRIGGER选择内触发时, 则可实现内 触发采集。在内触发采集功能下,调用StartDeviceDA函数启动DA时,DA即刻进入转换过程,不等待其他任何外 部硬件条件。也可理解为软件触发。

#### <span id="page-8-3"></span>二、**DA** 外触发功能

在初始化DA时, 若DA硬件参数DAPara.TriggerSource = PXI8820\_OUT\_TRIGGER选择外触发时, 则可实现 外触发采集。在外触发采集功能下,调用StartDeviceDA函数启动DA时,DA并不立即进入转换过程,而是要等待 外部硬件触发源信号符合指定条件后才开始转换DA数据,也可理解为硬件触发。关于在什么条件下触发DA,由 用户选择的触发类型(OutTriggerEdge)和触发源(TriggerSource)共同决定。触发源为数字触发。

DAPara. OutTriggerEdge= PXI8820\_FALLING\_EDGE时,即选择触发方向为下降沿触发。即当CLKIN触发源 信号由高电平变为低电平时(也就是出现下降沿信号) 产生触发事件,DA将BUFFERA 中数据写入到BUFFERB 中去,进入转换过程。

DAPara. OutTriggerEdge= PXI8820\_RISING\_EDGE时,即选择触发方向为上升沿触发。即当CLKIN触发源信 号由低电平变为高电平时(也就是出现上升沿信号) 产生触发事件,DA将BUFFERA 中数据写入到BUFFERB 中去,进入转换过程。

# <span id="page-8-4"></span>第二节、多卡同步的实现方法

PXI8820多卡同步可以采用共同的外触发。

采用共同的外触发的方案时,设置所有的参数请保持一致。首先设置每块卡的硬件参数,并且都使用外触发 (DTR),连接好要采集的信号,通过DTR接口接入触发信号,然后点击"开始数据采集"按钮,这时采集卡并不 采集,等待外部触发信号,当每块采集卡都进入等待外部触发信号的状态下,使用同一个外部触发信号同时启动 AD转换,达到同步采集的效果。连接方法如下:

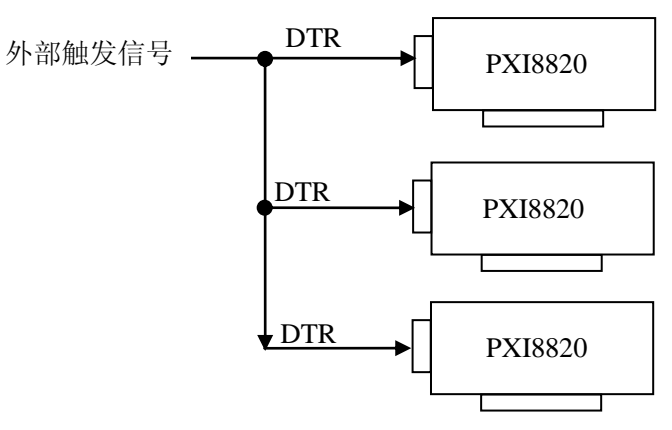

外触发同步采集的连接方法

# 第七章 光纤通讯

# <span id="page-9-1"></span><span id="page-9-0"></span>第一节、光纤通讯原理

光纤通讯的原理是:在发送端首先要把传送的信息(如话音)变成电信号,然后调制到激光器发出的激光束上, 使光的强度随电信号的幅度(频率)变化而变化,并通过光纤发送出去;在接收端,检测器收到光信号后把它变换 成电信号,经解调后恢复原信息。

光纤通讯的优点:

- ◆ 频带宽,通讯容量大
- ◆ 损耗低,中继距离长
- ◆ 具有抗电磁干扰能力
- ◆ 无串话,保密性好
- ◆ 通讯质量高
- ◆ 线径细,重量轻,柔软
- ◆ 节约有色金属,原材料资源丰富
- ◆ 光纤通讯不带电,使用安全
- ◆ 抗化学腐蚀, 使用寿命长

# <span id="page-9-2"></span>第二节、光纤通讯卡的应用

- ◆ 光纤通讯系统
- ◆ 光纤接入网
- ◆ 光纤数据传输
- ◆ 光纤 CATV
- ◆ 局域网(LAN)
- ◆ 测试设备
- ◆ 光纤传感器

# <span id="page-10-5"></span>第八章 产品的应用注意事项、校准、保修

#### <span id="page-10-1"></span><span id="page-10-0"></span>第一节、注意事项

 在公司售出的产品包装中,用户将会找到这本硬件说明书、软件说明书和PXI8820板,同时还有产品质保卡。 产品质保卡请用户务必妥善保存,当该产品出现问题需要维修时,请用户将产品质保卡同产品一起,寄回本公司, 以便我们能尽快的帮用户解决问题。

在使用该产品时,应注意产品正面的IC芯片不要用手去摸,防止芯片受到静电的危害。万不得已时,请先将 手触摸一下主机机箱(确保主机电源三线插头中的地线与大地相接),以提前放掉身体上的静电。

#### <span id="page-10-2"></span>第二节、**DA** 模拟量输出的校准

 产品出厂时已经校准,只有当用户使用一段时间后,或者改变原来的量程设置时及用户认为需要时才做校准。 下面以±5V量程为例,说明校准过程:(其他量程同理)

1)将数字电压表的地线与板卡的地相接,电压表的输入端与需要校准的DA通道相连接。

2)零点校准: 在 Windows 下运行 PXI8820 高级程序, 选择 DA0 通道, 将 DA 输出设置为 0, 调整电位器 RP3,使 DA0 通道实际输出为 0V。同理,分别调整电位器 RP4 可使 DA 的输出为 0V。

3)满度校准: 在Windows下运行PXI8820高级程序, 选择DA0通道, 将DA输出设置为65535, 通过调整电位 器RP200,使相应的DA0输出为4999.84mV,而通过调整电位器RP201,使DA1输出为4999.84mV。

4)重复以上步骤,直到满足要求。

#### <span id="page-10-3"></span>第三节、光纤使用注意事项

光纤在使用中不要过度弯曲和绕环,这样会增加光在传输过程的衰减。 光纤跳线使用后一定要用保护套将光纤接头保护起来,灰尘和油污会损害光纤的耦合。

# <span id="page-10-4"></span>第四节、保修

PXI8820自出厂之日起,两年内凡用户遵守运输,贮存和使用规则,而质量低于产品标准者公司免费修理。